# INTRODUCTION TO MY LIBRARY

My Library within the OPAC library search system provides a set of personalized functions for each student. Access can be made from any computer connected to the Internet. Please familiarize yourself with these convenient functions.

### **Functions**

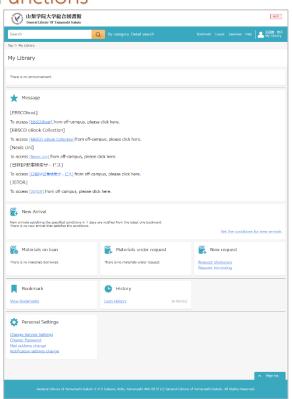

- 1)Announcement and Message Read announcements from the library.
- 2)New arrivals

Find information on newly arrived materials which include keywords and other conditions set in 'Conditions of new arrivals' menu.

- 3)Materials under request
- Shows status of materials which the user has requested to reserve (see the flipside of this handout).
- 4)Materials on loan
  - Shows materials currently on loan, and allows renewals once per loan.
- 5)Book mark

Shows saved search results

# How to log in --- There are several ways to log in.

- 1) From the link in the left-top of OPAC search screen.
- 2) From the link in the bottom of YGU library top page saying:

#### マイライブラリ ログイン

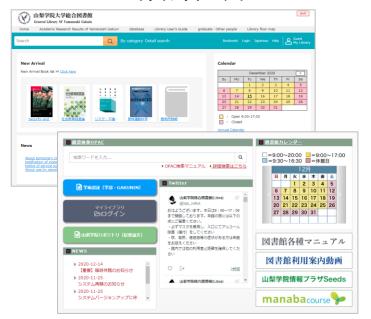

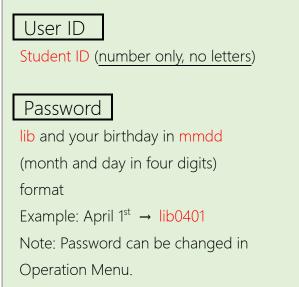

### ONLINE RENEWALS

A single item can be renewed only one. Overdue items and items reserved by others cannot be renewed.

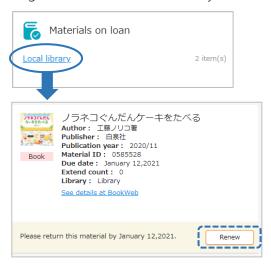

- Open My Library, Select 'Local library' under Materials on loan
- 2) Check items that you wish to renew
- 3) Click 'Renew'

Don't forget to log out!

## RESERVING MATERIALS

During OPAC search, it is possible to reserve items that are currently on loan.

1) During a search, items on loan are marked as 'In circulation' and have a 'Reserve' button. Click this button.

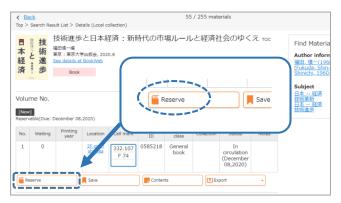

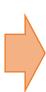

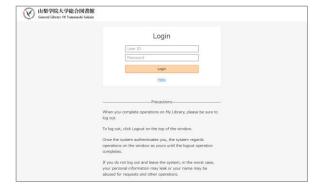

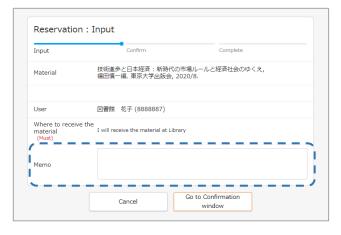

- 2) If you are not already logged in, input your user ID and password.
- 3) In the <u>Memo</u> field, type your contact details if you want to receive a notification of item arrival.
- 4) Click 'Confirmation window', confirm the content and click 'Fix the request' to submit the reservation request. Note: You will be notified upon arrival of the materials.

Materials will be kept for one week. Don't forget to log out!